Lib4RI - Library for the Research Institutes within the ETH Domain: Eawag, Empa, PSI & WSL Überlandstrasse 133, 8600 Dübendorf, Schweiz

Lothar Nunnenmacher, Jochen H. Bihn, Rainer Rees-Mertins

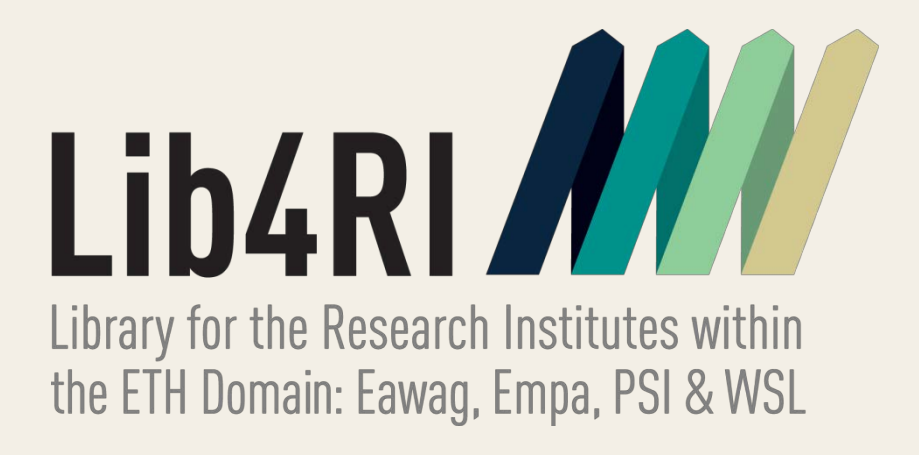

# Lokale Integration von Open Access bei Search und Discovery

### **2 Open Access in unserem Linkresolver**

Die Suchbox ist das zentrale Element der Website von Lib4RI (www.lib4ri.ch) und findet sich prominent platziert auf der Homepage sowie als Suchleiste auf allen Webseiten der Bibliothek (Abb.1). Die eingebundenen Quellen sind vielfältig und werden als originale Website im linken Frame dargestellt. Mit einem Klick auf einen Tab im rechten Frame kommt die/der Nutzer/in auf weitere Quellen. Die Einbindung erfolgt über einen einfachen Link, weshalb es in aller Regel unkompliziert ist, neue Quellen zu integrieren.

# **1 Open Access in unserer Suchbox**

Der Linkresolver wurde so konfiguriert, dass lizenzierte Inhalte und OA-Ressourcen gefunden werden. Dazu wurden möglichst viele relevante und nicht redundante «free» Targets aktiviert. «Free» Targets enthalten sowohl OA-Zeitschriften als auch Zeitschriften, die nur teilweise frei verfügbar sind. Zudem ist Google Scholar als erste Möglichkeit in den «Further options to get it» im Menü aufgeführt (Abb. 3). Darüber sind Artikel in Repositorien und auf Webseiten zu finden.

www.lib4ri.ch

- $\uparrow$  Der DOAJ (grösstes OA-Target, Qualitätsprüfung) wird alle 4-8 Wochen komplett aktiviert. Ebenfalls komplett aktiviert werden weitere «free» Targets mit relevanten Inhalten, hoher Qualität und wenig Redundanz zum DOAJ, z.B. JSTAGE.
- $\mathbb{Q}$  Relevante Targets mit einem hohem Anteil an Redundanz werden einmal im Jahr mit dem entwickelten Workflow selektiv aktiviert (Abb. 4 und 5).
- $\mathbb Q$  Bei Targets mit hohem Anteil grauer Literatur und nicht-wissenschaftlichen Publikationen erfolgt die Aktivierung in Einzelauswahl, z.B. MISCELLANEOUS\_FREE\_EJOURNALS.

Für alle Medienarten sind die wichtigsten Quellen in unserer Suchbox berücksichtigt. Darunter sind viele OA-Quellen zu finden (Abb. 1 und Abb. 2). Die Anordnung der einzelnen Ressourcen erfolgte unabhängig vom OA-Status.

> J-STAGE PUBMED\_CENTRAL\_JOURNALS\_FREE DOAB\_DIRECTORY\_OPEN\_ACCESS\_BOOKS\_FREE DOAJ\_DIRECTORY\_OPEN\_ACCESS\_JOURNALS\_FREE

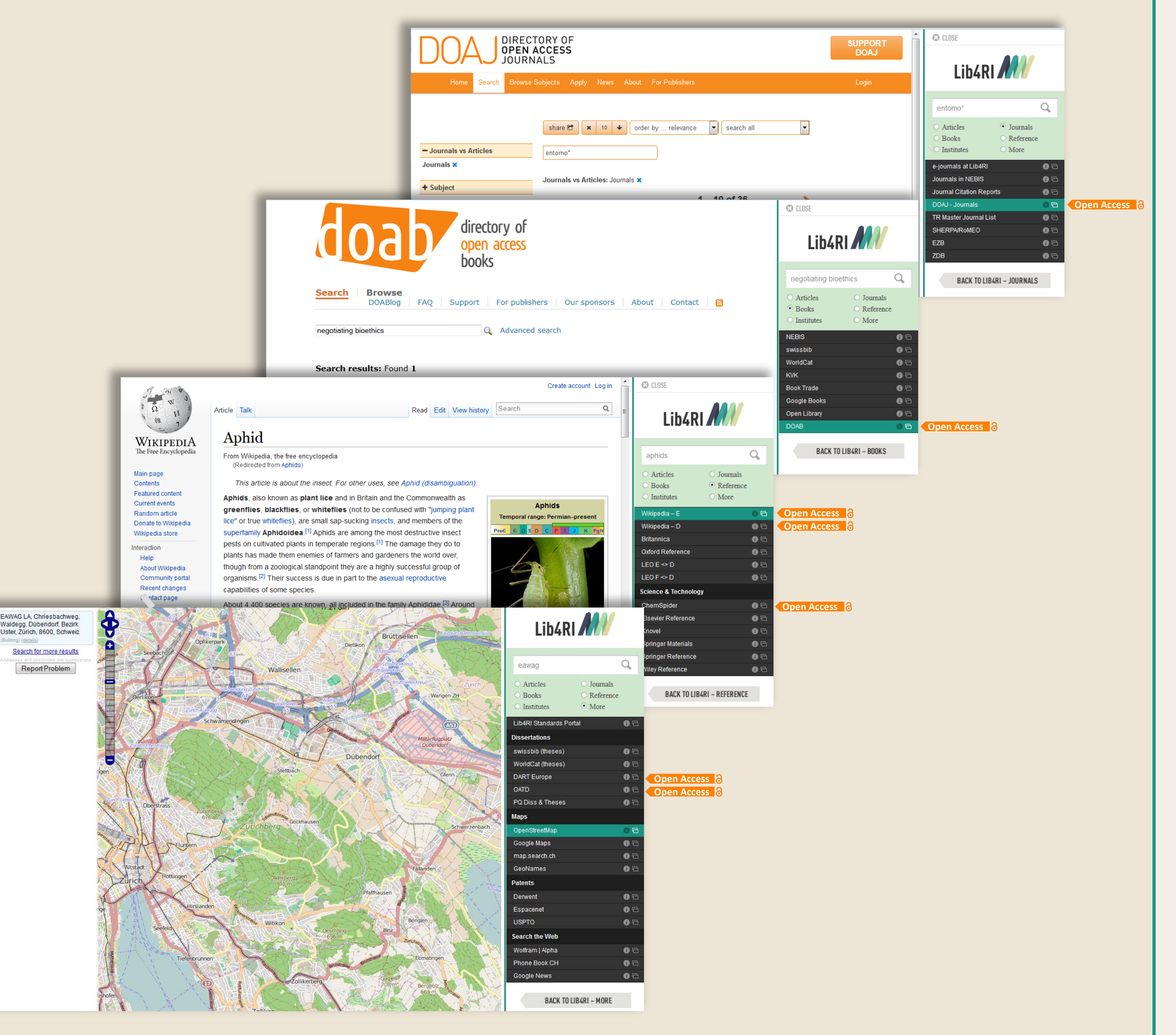

**Abb. 2: Die verschiedenen Medienarten und Ressourcen in der Suchbox der Bibliothek Lib4RI – mit vielen OA-Quellen.** 

Die komplette Aktivierung aller «free» Targets ist nicht sinnvoll, da dies zu einer teils fragwürdigen Qualität, hoher Redundanz und dadurch zu Unübersichtlichkeit führt (Abb. 3 & 5). Um möglichst viele OA-Ressourcen anzubieten, dabei aber Nutzerfreundlichkeit und Aktualität zu gewährleisten, wurde folgendes Vorgehen entwickelt:

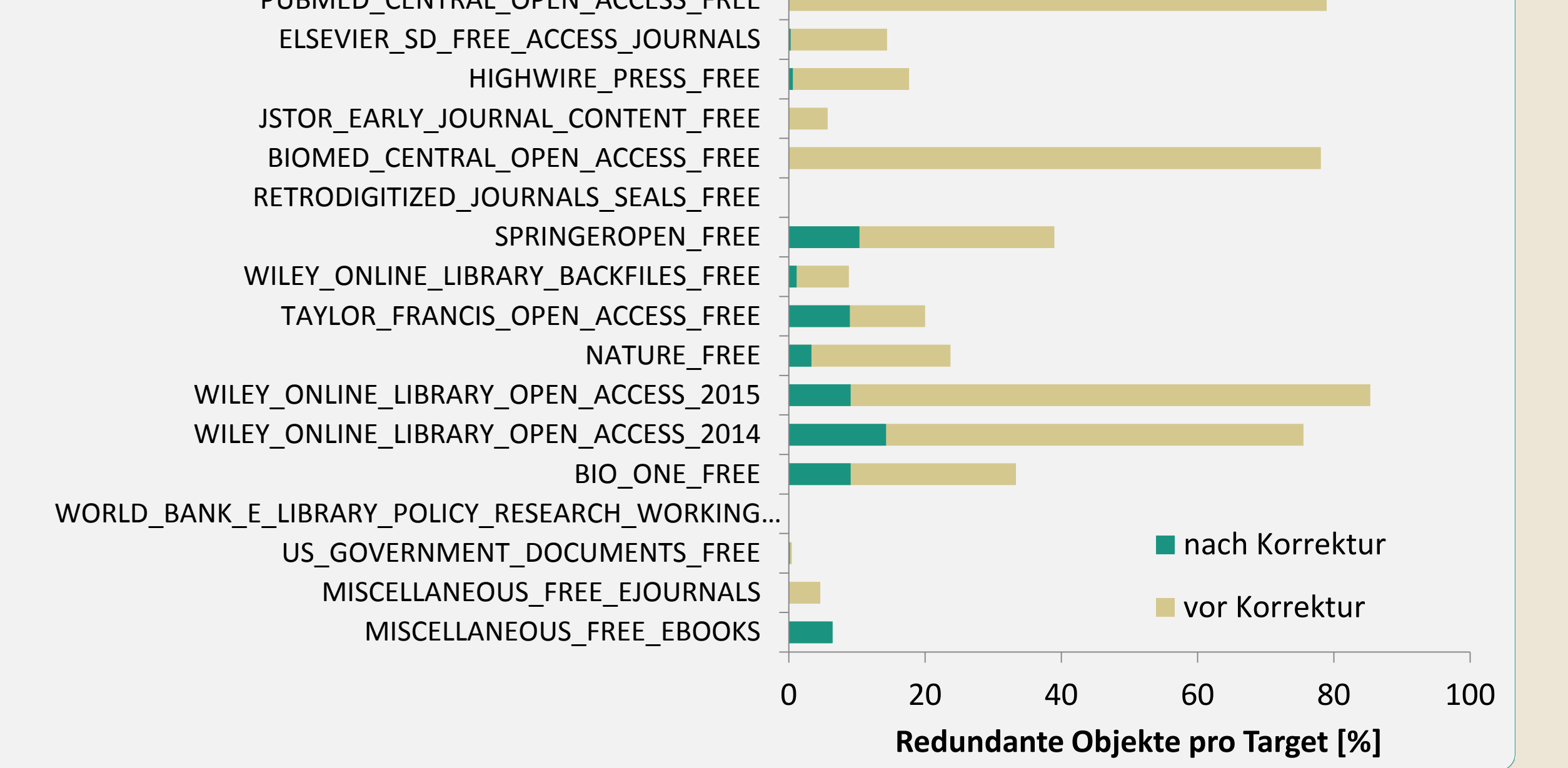

PUBMED\_CENTRAL\_OPEN\_ACCESS\_FREE

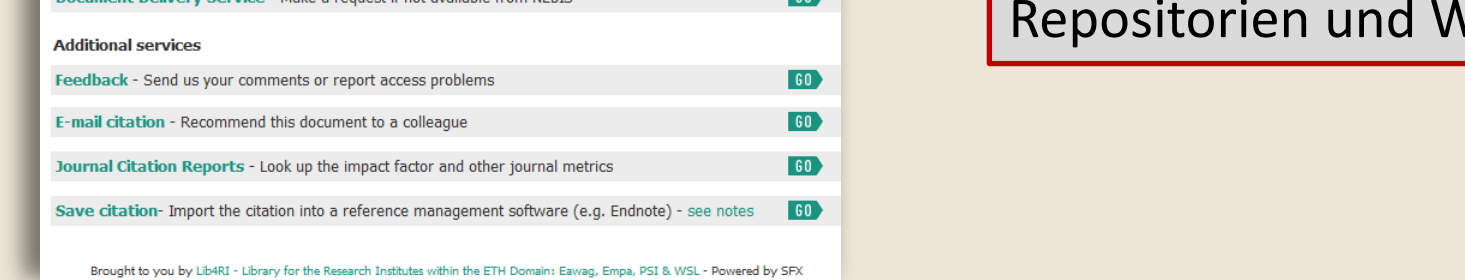

**Abb. 5: Anteil der redundanten Objekte im jeweiligen Target vor und nach der Durchführung des Workflows (Abb. 4) zur Bereinigung der Redundanz.**

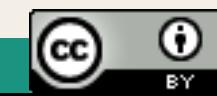

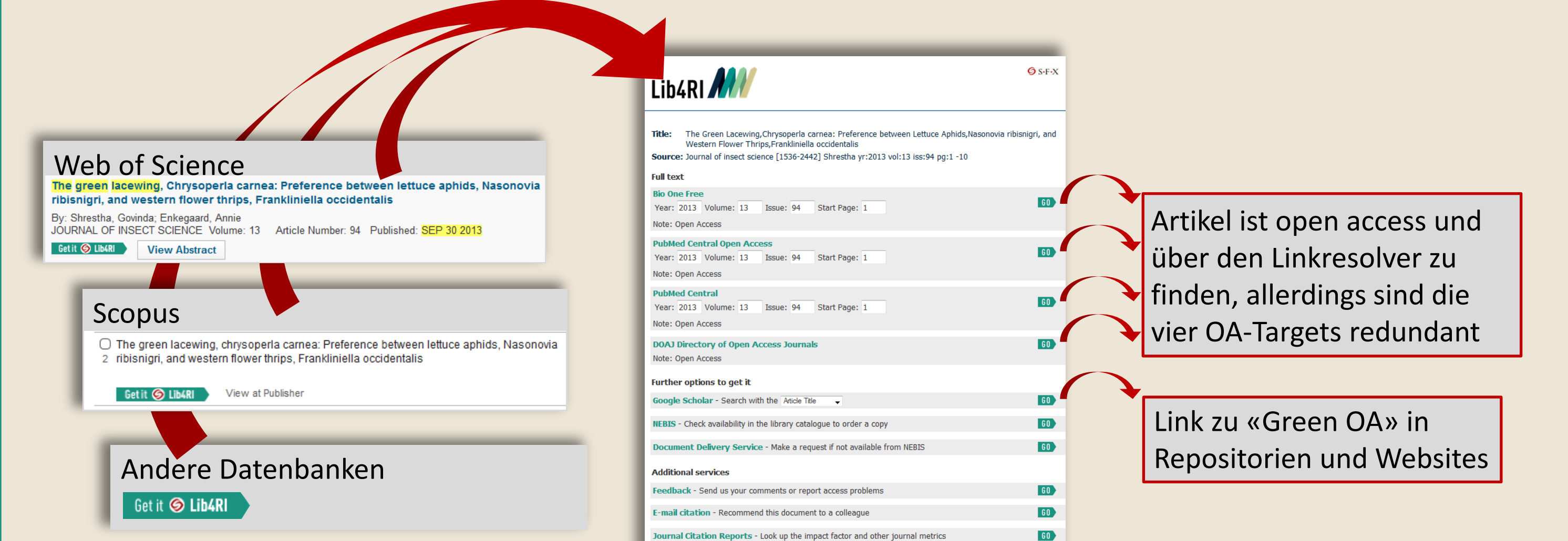

**Abb. 3: Beispiel für einen Linkresolveraufruf einer OA-Ressource aus verschiedenen Datenbanken heraus. Die Redundanz wurde hier noch nicht bereinigt, der Artikel ist über 4 verschiedene Quellen zugänglich.**

## **Zusammenfassung**

Wie haben wir die Sichtbarkeit von global verfügbaren Open Access (OA)-Ressourcen lokal verbessert?

1. OA-Ressourcen werden in die vorhandenen Suchmöglichkeiten für lizenzierte Inhalte eingebunden.

2. Im Linkresolver werden OA-Ressourcen gepflegt. Neben einer Aktivierung von möglichst vielen OA-Targets wird dabei auf eine Reduktion redundanter Objekte geachtet.

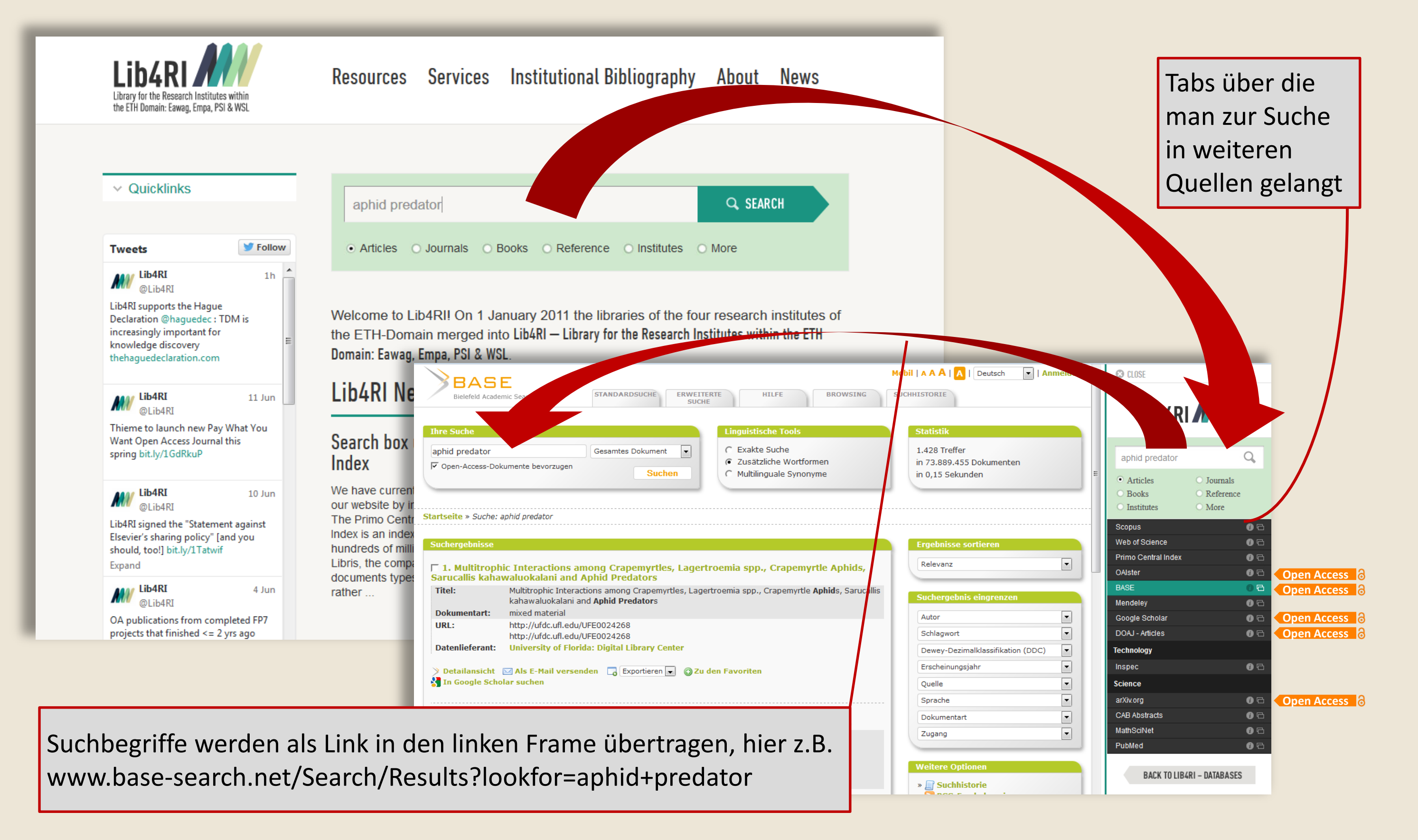

**Abb. 1: Die Suchbox der Bibliothek Lib4RI.** 

#### **Einleitung**

Zunehmend werden wissenschaftliche Ergebnisse Open Access veröffentlicht – aber werden sie auch gefunden? Open Access ist eine zusätzliche Herausforderung beim Design der lokalen Suchmöglichkeiten. Wir blicken mit diesem Poster nicht auf die OA-Produktion unserer Institutionen, sondern zeigen, wie wir die weltweit vorhandenen OA-Ressourcen für unsere Nutzer/innen sichtbar machen.

> **Abb. 4: Schematische Darstellung des Workflows zur Bereinigung der Redundanz zwischen den SFX Targets. Grüne Balken symbolisieren aktive Objekte in Targets und rote Balken redundante Objekte.**

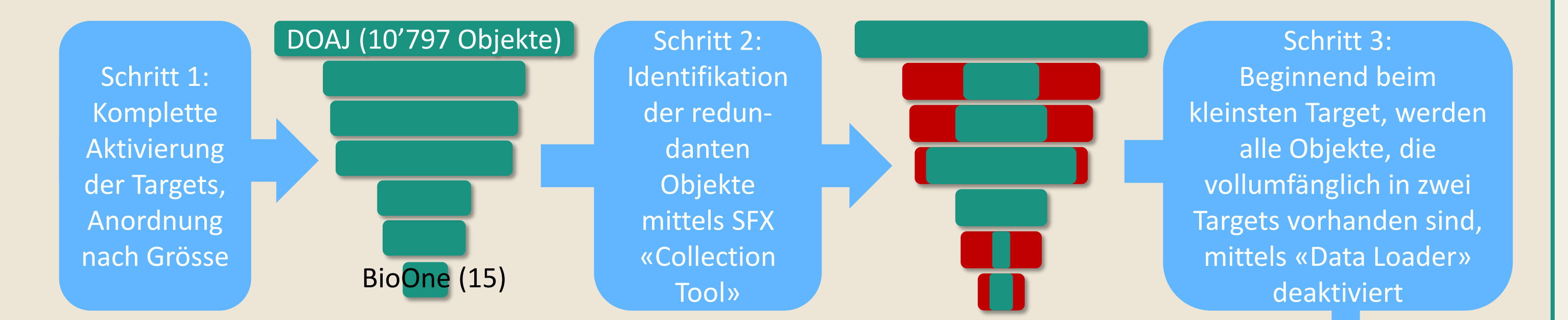

 $\%$  Keine Deaktivierung bei partiellen- und Titelüberschneidungen (Ausnahme: Book Targets)  $\mathbb{Q}$  Minimalredundanz wird beibehalten, wenn Objekte auf >1 Plattformen vorhanden sind